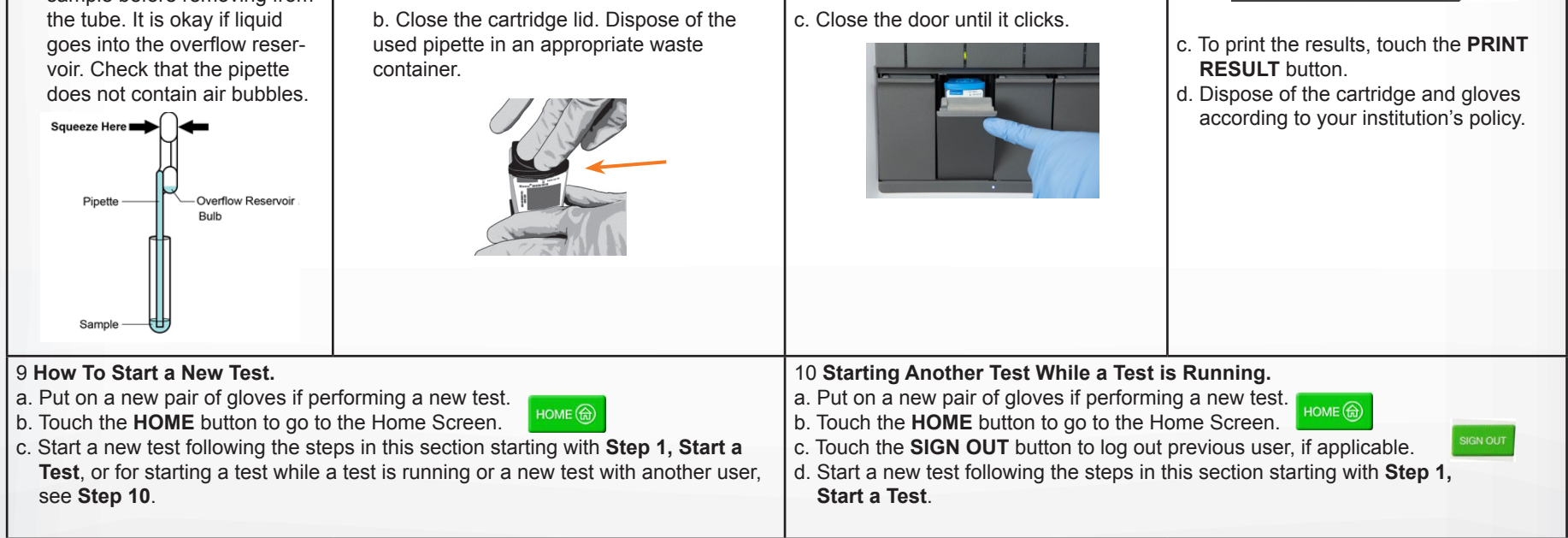

- Refer to the package insert for more information.
- Read through this entire Quick Reference Instructions before beginning a test.
- Instructions on how to prepare the specimen and the cartridge (presented below) are also shown in a video within the software.
	- 1 **Start a Test.** 2 **Enter & Confirm Patient/Sample ID.** 3 **Scan and Confirm Cartridge.** 4 **Watch Video. Mix Specimen.** a. Touch **RUN NEW TEST** on the a. If there is a Patient/Sample ID barcode, a. Remove a cartridge and a transfer a. Watch video before performing Steps touch the **YES** button then scan the Patient/ Home screen (GeneXpert pipette from the cartridge kit box. 5, 6, and 7. The video will repeat. Xpress IV screen shown Sample ID with the scanner. b. Scan the barcode on the cartridge. Touch the SKIP VIDEO AND b. If there is no Patient/Sample ID barcode, Select the test to run: CONTINUE button to exit video. below). SARS-CoV-2, Flu A, Flu B and RSV: b. Check that the specimen tube touch the **NO** button then manually enter the b. Mix specimen by rapidly inverting the Xpert Xpress\_SARS-CoV-2\_Flu\_RSV cap is closed. Patient/Sample ID and touch the **OK** button. specimen transport tube 5 times. Open SARS-CoV-2, Flu A, Flu B: Xpert Xpress\_ c. Touch the **YES** button to confirm that the the cap on the specimen transport SARS-CoV-2\_Flu Patient/Sample ID is correct. tube. • SARS-CoV-2: Xpert Xpress\_SARS-CoV-2 c. Open the cartridge lid. **PEE** c. If applicable, enter your user name and password. 6 **Transfer Sample to Cartridge.** 8 **Remove Cartridge. View Results.** 5 **Fill Pipette with Sample.** 7 **Load Cartridge.** a. Remove the pipette from the a. Squeeze the top bulb of the pipette a. Open the instrument door with the a. When the test is completed, the door **completely until it is fully flat** to empty blinking green light. will unlock and the **Remove Cartridge** wrapper. b. Squeeze the top bulb of the the contents of the pipette into the large b. Load the cartridge with barcode screen will be displayed. cartridge opening (Sample Chamber) in the pipette **completely until the**  facing the operator on the cartridge b. Follow the on-screen instructions to cartridge. Some liquid may remain in the remove the cartridge. Touch **top bulb is fully flat**. While bay platform. continuing to hold the bulb ful- **CONTINUE** to view the result of the overflow reservoir. ly flat, place the pipette tip in test. Sample Chamber the specimen transport tube. (Large Opening)c. Keeping the pipette below the surface of the liquid, release the top bulb of the pipette slowly to fill the pipette with sample before removing from
- Start the test within 30 minutes of adding the specimen to the cartridge. The recommended environmental operating conditions for Xpert Xpress SARS-CoV-2/Flu/RSV are 15-30°C, 20-80% relative humidity.

## Quick Reference Instructions for Xpert® Xpress SARS-CoV-2/Flu/RSV and GeneXpert Xpress System (Tablet Configuration)

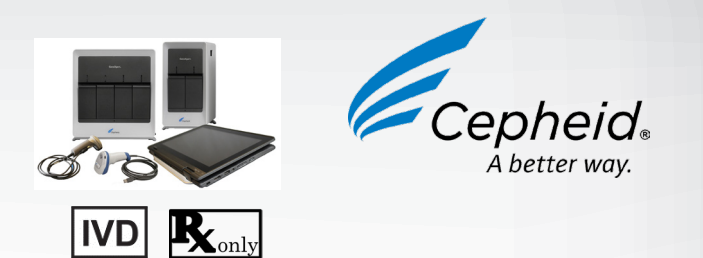

The user should be trained in the procedure. Wear the appropriate protective attire for your safety when handling patient samples. Clean testing surfaces according to your institution's policy. This test is only for nasal and nasopharyngeal swab specimens.

Read the complete Quick Reference Instructions before performing the test. For assistance, call Cepheid Technical Support at (888) 838-3222.

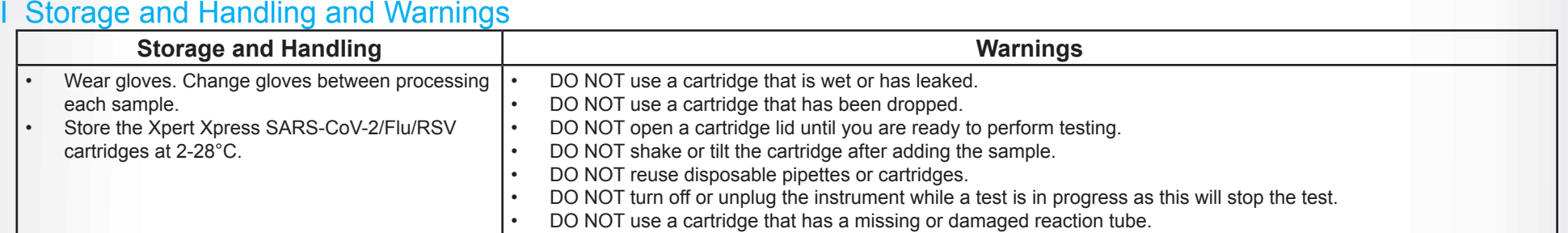

Refer to Package Insert for Warnings and Precautions, Specimen Collection and Handling, and Quality Control Testing.

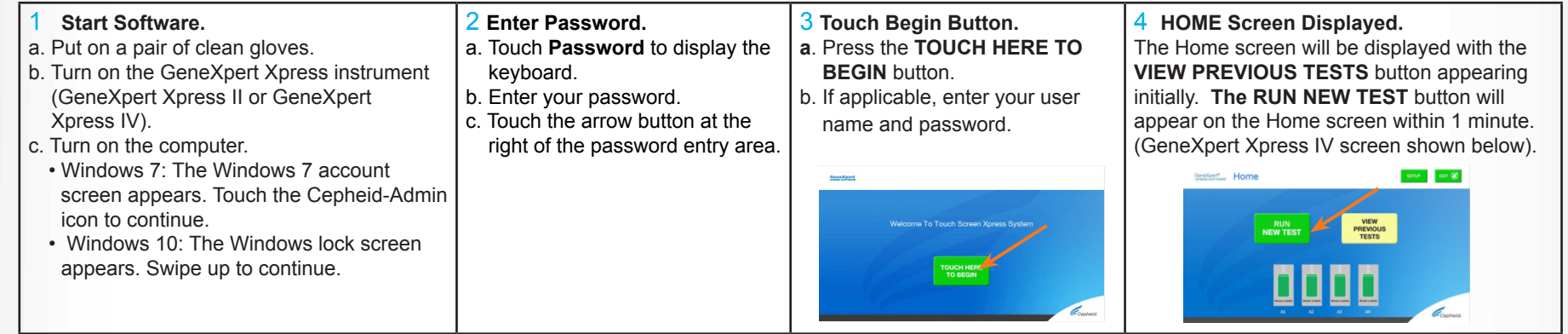

### III How to Test a Patient Specimen

#### **Before You Begin:**

#### II How to Start the Software

#### **For use under the Emergency Use Authorization (EUA) only.**

NOTE: If an incorrect result is provided for the external control, repeat the external control run. If repeated control runs do not produce the expected results, contact Cepheid Technical Support.

NOTE: If only one viral target is positive but coinfection with multiple targets is suspected, the sample should be re-tested with another FDA cleared, approved, or authorized test, if coinfection would change clinical management.

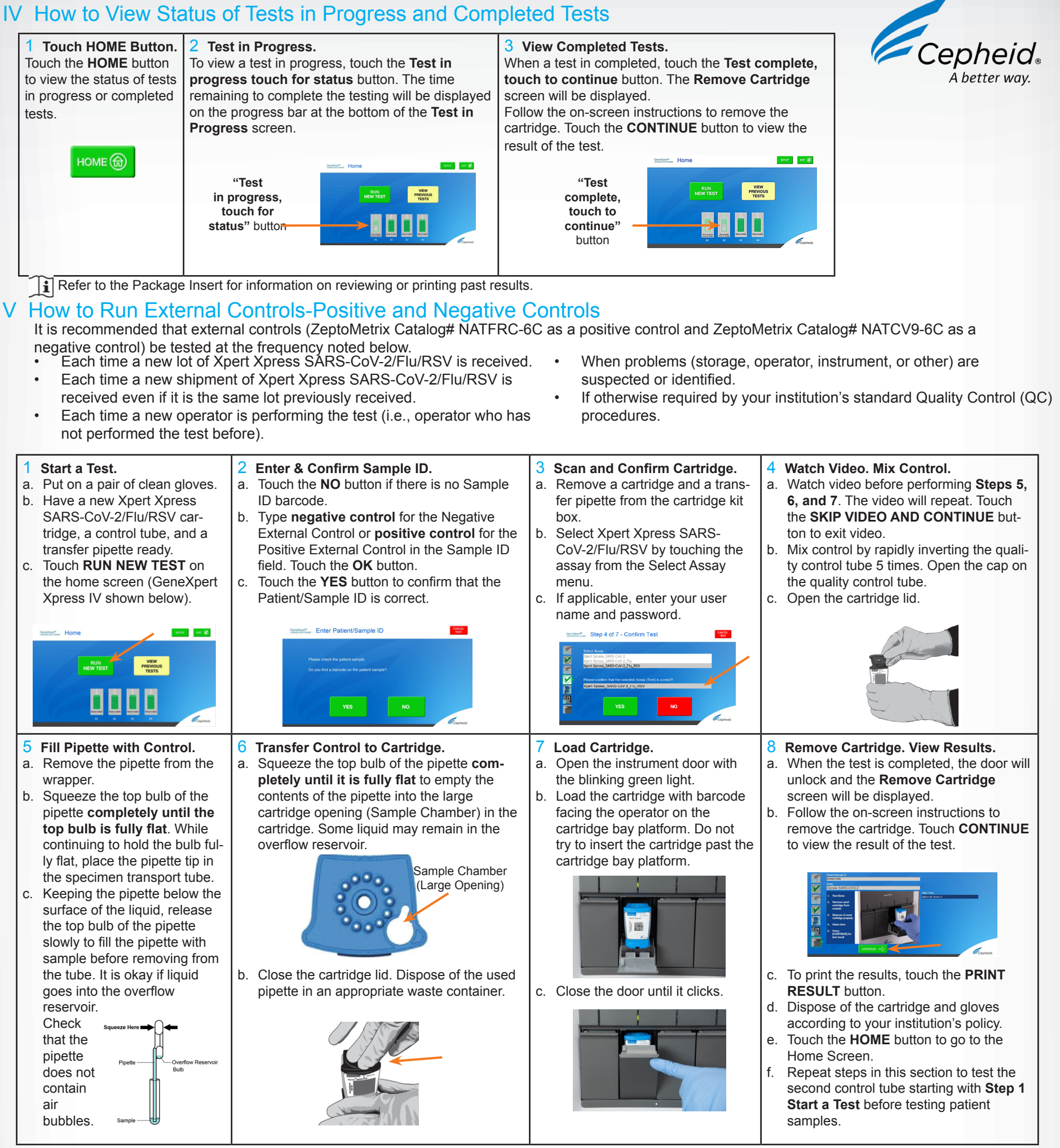

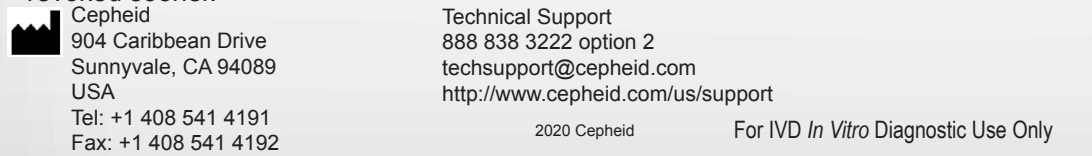

302-4417 Rev. C October 2020

# VI Possible Results

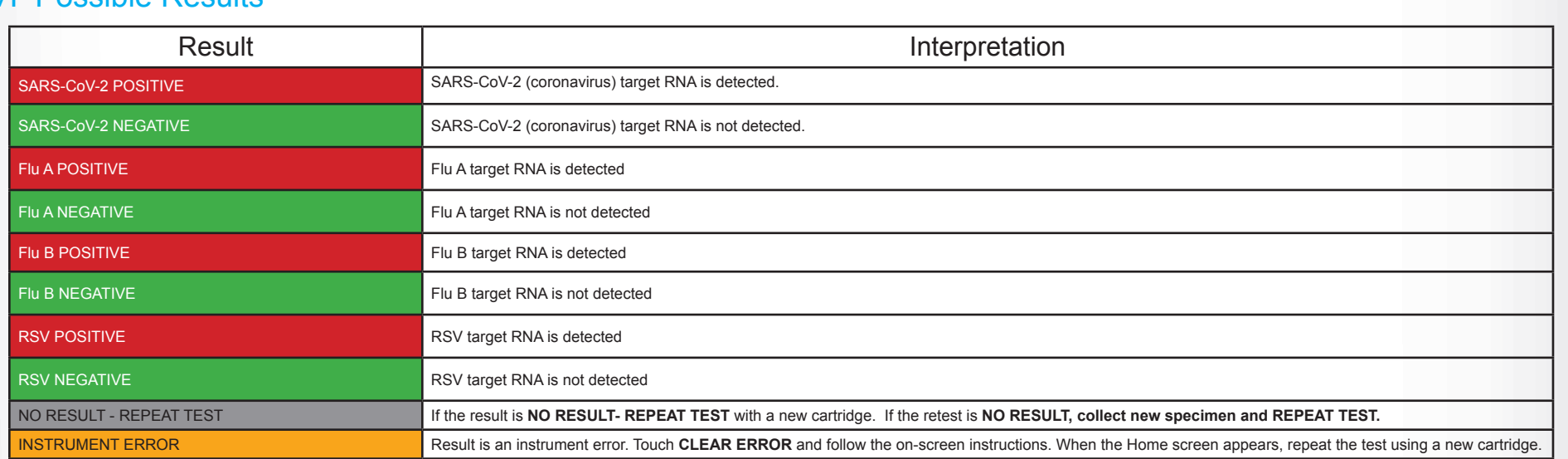

## VII Limitations

- This test has not been FDA cleared or approved.
- This test has been authorized by FDA under an EUA for use by authorized laboratories.
- This test has been authorized only for the simultaneous qualitative detection and differentiation of nucleic acids from SARS-CoV-2, influenza A, influenza B, and respiratory syncytial virus (RSV), and not for any other viruses or pathogens.
- This test is only authorized for the duration of the declaration that circumstances exist justifying the authorization of emergency use of in vitro diagnostic tests for detection and/or diagnosis of COVID-19 under Section 564(b)(1) of the Act, 21 U.S.C. § 360bbb-3(b)(1), unless the authorization is terminated or revoked sooner.